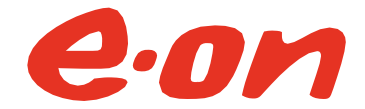

### **Regulamin serwisu Mój E.ON**

#### **I. Postanowienia ogólne**

- 1. Niniejszy regulamin (dalej jako "Regulamin") określa zasady korzystania z serwisu Mój E.ON, udostępnianego przez E.ON Polska S.A.
- 2. Z serwisu Mój E.ON mogą korzystać tylko osoby pełnoletnie.
- 3. Warunkiem koniecznym skorzystania z usług oferowanych Klientowi za pomocą serwisu Mój E.ON jest akceptacja Regulaminu.
- 4. Regulamin stanowi regulamin, o którym mowa w art. 8 ustawy z dnia 18 lipca 2002 r. o świadczeniu usług drogą elektroniczną (tj. Dz.U.2020.344).
- 5. Wyrażenie zgody na przestrzeganie Regulaminu jest równoznaczne z akceptacją postanowień Regulaminu i zawarciem umowy o świadczenie usług drogą elektroniczną z E.ON Polska bez konieczności sporządzenia odrębnego dokumentu i na warunkach określonych Regulaminem.
- 6. Regulamin dostępny jest na stronie internetowej <https://eon.pl/mojeon> oraz w Serwisie (definicja poniżej).

### **II. Definicje**

- 1. Na potrzeby Regulaminu przyjęte zostały następujące definicje:
	- a. E.ON Polska E.ON Polska S.A. z siedzibą w Warszawie, ul. Wybrzeże Kościuszkowskie 41, wpisana do rejestru przedsiębiorców prowadzonego przez Sąd Rejonowy dla m.st. Warszawy w Warszawie, XII Wydział Gospodarczy Krajowego Rejestru Sądowego pod numerem KRS 0000011733, NIP: 525-00-07-94, z kapitałem zakładowym w wysokości 165 066 000,00 zł (wpłaconym w całości).
	- b. Serwis Mój E.ON (dalej jako "Serwis") strona internetowa dostępna za pośrednictwem <https://eon.pl/mojeon> przeznaczona do świadczenia usługi drogą elektroniczną, w zakresie i na warunkach określonych w Regulaminie.
	- c. Klient odbiorca będący stroną Umowy z E.ON Polska.
	- d. Umowa zawarta pomiędzy Klientem i E.ON Polska umowa kompleksowa lub umowa sprzedaży energii elektrycznej lub umowa kompleksowa sprzedaży i dystrybucji gazu ziemnego.
	- e. Aneks aneks do Umowy zawarty na czas określony pomiędzy Klientem i E.ON Polska za pośrednictwem Serwisu, w przedmiocie sprzedaży energii elektrycznej lub najmu produktów nieenergetycznych.
	- f. Użytkownik Klient lub dowolna osoba fizyczna, osoba prawna, jednostka organizacyjna nieposiadająca osobowości prawnej, której ustawa przyznaje zdolność prawną, pozytywnie zweryfikowany w procesie rejestracji do Serwisu.
	- g. Konto oznacza konto Użytkownika w Serwisie, utworzone zgodnie z punktem III. Regulaminu.
	- h. Rejestracja proces utworzenia Konta Użytkownika w Serwisie, który wymaga podania przez Klienta niezbędnych danych, tj.: adresu mejlowego i hasła oraz aktywacji, na zasadach określonych w punkcie III. Regulaminu.
	- i. Logowanie podstawowe proces uwierzytelniania i autoryzacji Użytkownika, którego celem jest uzyskanie dostępu do Serwisu, polegający na podaniu na stronie <https://eon.pl/mojeon> identyfikatora Użytkownika (Login, zgodnie z definicją poniżej) i hasła uwierzytelniającego (Hasło, zgodnie z definicją poniżej).
	- j. Logowanie rozszerzone uzależniony od dokonania przez Użytkownika aktywacji w Serwisie oraz posiadania przez E.ON Polska odpowiedniego numeru telefonu Użytkownika, proces uwierzytelniania i autoryzacji Użytkownika, którego celem jest uzyskanie dostępu do Serwisu, składający się z dwóch etapów:

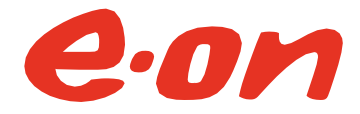

- i. pierwszy: wymaga podania na stronie<https://eon.pl/mojeon> identyfikatora Użytkownika (Login) i hasła uwierzytelniającego (Hasło);
- ii. drugi: wymaga od Użytkownika wpisania 8 cyfrowego kodu SMS, wygenerowanego automatycznie i przesłanego na numer telefonu Użytkownika podany uprzednio wobec E.ON Polska, spełniający parametry określone w pkt IV., ppkt. 5, poniżej.
- k. Login identyfikator Użytkownika wybierany podczas Rejestracji przed dniem 22 maja 2022 roku, który w połączeniu z Hasłem umożliwia dostęp do Konta. Login powinien składać się z minimum 6 znaków i może zawierać cyfry, małe i wielkie litery oraz znaki: "@" "." "\_" "- ". Po dniu 26 maja 2022 roku stosowanie Loginu przez Użytkownika, który utworzył Konto przed tym dniem, będzie dalej możliwe wymiennie z adresem mejlowym.
- l. Hasło ciąg znaków, ustalony przez Użytkownika podczas Rejestracji, umożliwiający w połączeniu z Loginem lub adresem mejlowym dostęp do Konta. Hasło powinno zawierać minimum 8 znaków spośród liter i cyfr. Zalecane jest, aby hasło składało się z co najmniej dwóch grup symboli - cyfry, wielkie litery, małe litery, znaki specjalne np.: %^&+
- m. Partner Handlowy numeryczne oznaczenie Klienta nadawane Klientowi przez E.ON Polska przy zawieraniu Umowy z E.ON Polska, niezbędne do procesu łączenia Konta z Użytkownikiem, w celu prezentacji w Serwisie danych z Umowy, w tym danych bilingowych. Numer Partnera Handlowego prezentowany jest na Umowie i dokumentach rozliczeniowych od E.ON Polska.
- n. Numer Umowy w Procesie Zmiany Sprzedawcy to ciąg znaków identyfikujących Klienta, przypisywany do Klienta podczas zawierania Umowy, niezbędny do procesu łączenia Konta z Użytkownikiem, w celu prezentacji w Serwisie statusu procesu zmiany sprzedawcy.
- o. Proces łączenia Konta proces dodawania do Konta, na zasadach określonych w punkcie V. Regulaminu, następujących danych:
	- i. numeru Partnera Handlowego i numeru PESEL lub numeru NIP (zależy od danych wskazanych w Umowie) w celu prezentacji w Serwisie danych z Umowy, w tym danych billingowych Klienta,
	- ii. Numeru Umowy w Procesie Zmiany Sprzedawcy i numeru PESEL lub numeru NIP (zależy od danych wskazanych w Umowie) w celu prezentacji w Serwisie statusu procesu zmiany sprzedawcy.
- p. Konto Umowy reprezentuje w systemie rozliczeniowym E.ON Polska Umowę (grupę Umów) i zawiera wszystkie Umowy Partnera Handlowego, z których rozliczenia wykazywane są wobec Klienta na wspólnym (jednym) dokumencie rozliczeniowym. Możliwa jest sytuacja, w której Klient posiada więcej niż jedno Konto Umowy w systemie E.ON Polska, zależnie od stosunków umownych wiążących Klienta z E.ON Polska, w tym trybu i okresu ich powstawania. Numer Konta Umowy prezentowany jest na dokumentach rozliczeniowych, wystawianych na rzecz Klienta przez E.ON Polska.
- q. Dane billingowe dane Klienta, obejmujące informacje dotyczące posiadanych Kont Umowy, punktów poboru energii elektrycznej, punktów poboru gazu oraz wysokości należności wynikających z dokumentów rozliczeniowych wystawianych Klientowi przez E.ON Polska.
- r. Dokumenty Procesowe zestaw dokumentów, na podstawie których Użytkownik zawiera Aneks do Umowy. W zależności od charakteru prawnego Użytkownika zestaw tych dokumentów obejmuje:
	- i. w przypadku Użytkownika będącego konsumentem w rozumieniu art.  $22<sup>1</sup>$ ustawy z dnia 23 kwietnia 1964 roku - Kodeks cywilny (Dz.U. 2022, poz. 1360 jt. ze zm.) - Aneks, Regulamin produktu wraz z załącznikami, Formularz

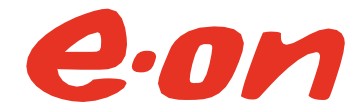

odstąpienia od Aneksu wraz z informacją o sposobie wykonania prawa do odstąpienia od Aneksu,

- ii. w przypadku Użytkownika innego niż wskazany w pkt powyżej Aneks, Regulamin produktu wraz z załącznikami, Informacja o przetwarzaniu danych osobowych pełnomocników Użytkownika (w przypadku, gdy przy zawarciu Aneksu w imieniu Użytkownika działa pełnomocnik, a zgodnie z przepisami prawa E.ON Polska zobowiązana jest doręczyć Informację o przetwarzaniu danych osobowych).
- s. Salon E.ON miejsce bezpośredniej obsługi Klientów E.ON Polska. Informacje o aktualnych lokalizacjach Salonów E.ON dostępne są w szczególności pod adresem [www.eon.pl/mojeon](https://www.eon.pl/mojeon)
- t. Centrum Kontaktu z Klientem Centrum obsługi Klientów:
	- przez czat dostępny na stronie [www.eon.pl;](https://www.eon.pl/)
	- **·** przez elektroniczny formularz kontaktowy dostępny na stronie [www.eon.pl;](https://www.eon.pl/)
	- mejlowo: Klienci indywidualni i mikrofirmy informacia@eon.com, firmy i instytucje - [biznes@eon.com;](mailto:biznes@eon.com)
	- telefonicznie pod numerem: Klienci indywidualni i mikrofirmy 22 821 46 46, firmy i instytucje - 22 821 46 40;
	- korespondencyjnie na adres: E.ON Polska S.A. ul. Włodarzewska 68, 02-384 Warszawa;

### **III. Rejestracja**

- 1. Rejestracja może nastąpić:
	- a. drogą elektroniczną na stronie internetowej <https://eon.pl/mojeon> przez wypełnienie dedykowanego formularza. Formularz Rejestracji wymaga podania następujących danych Użytkownika: adresu mejlowego Użytkownika, Hasła oraz przeprowadzeniu Procesu łączenia Konta z Partnerem Handlowym zgodnie z punktem V. Regulaminu, przy czym Proces łączenia Konta nie dotyczy przypadku Udostępniania Konta (prowadzonego na zasadach określonych w odrębnym regulaminie).
	- b. za pośrednictwem Centrum Kontaktu z Klientem.
	- c. osobiście w Salonie E.ON.
- 2. Na podany w toku Rejestracji adres mejlowy automatycznie wysyłana jest wiadomość mejlowa z informacją o Rejestracji wraz z linkiem aktywacyjnym Konta.
- 3. Zakończenie Rejestracji następuje z chwilą jej potwierdzenia przez skuteczne kliknięcie w link aktywacyjny.

# **IV. Logowanie**

- 1. Użytkownik uzyskuje dostęp do Konta w Serwisie ("Logowanie") po podaniu na stronie [https://eon.pl/mojeon:](https://eon.pl/mojeon)
	- 1.1. w przypadku Logowania podstawowego: Loginu oraz Hasła,
	- 1.2. w przypadku aktywowanego przez Użytkownika w Serwisie Logowania rozszerzonego: oprócz podania Loginu oraz Hasła, następnie, Użytkownik podaje kod SMS, wygenerowany automatycznie i przesłany na numer telefonu Użytkownika podany uprzednio wobec E.ON Polska, spełniający parametry określone w ppkt. 6, poniżej.
- 2. Logowanie rozszerzone, czyli logowanie dwuetapowe to funkcja zabezpieczeń, która pomaga chronić Konto w Serwisie.

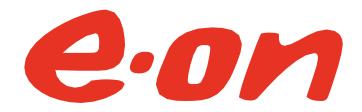

- 3. Aktywacja usługi Logowania rozszerzonego jest dobrowolna.
- 4. Logowanie rozszerzone jest dostępne dla tych z Użytkowników, którzy mają Konto w Serwisie połączone z jednym Partnerem Handlowym oraz ten Partner Handlowy został przez E.ON Polska przypisany Klientowi (i) będącemu konsumentem w rozumieniu art. 22<sup>1</sup> ustawy z dnia 23 kwietnia 1964 roku – kodeks cywilny (Dz.U. 2022, poz. 1360 jt. ze zm) albo (ii) prowadzącemu działalność gospodarczą jako jednoosobowy przedsiębiorca.
- 5. Aktywacja oraz dezaktywacja Logowania rozszerzonego, a także zarządzanie zmianą numeru telefonu właściwego do dokonywania Logowania rozszerzonego możliwe jest z poziomu Ustawień Konta w Serwisie.
- 6. Warunkiem aktywacji Logowania rozszerzonego jest podanie w tym celu przez Użytkownika polskiego numeru telefonu (akceptowany format +48 XXX XXX XXX), na który w ramach Logowania rozszerzonego ma być wysyłany kod SMS, o którym mowa w ppkt. 1.2. powyżej.

### **V. Proces łączenia Konta**

- 1. Łączenie Konta w Serwisie z Partnerem Handlowym lub Umową w procesie zmiany sprzedawcy następuje przez wypełnienie przez Użytkownika stosownego formularza łączenia.
- 2. W formularzu łączenia Konta z Partnerem Handlowym Klient podaje Numer Partnera Handlowego i numer PESEL lub numer NIP.
- 3. W formularzu łączenia Konta z Umową w Procesie Zmiany Sprzedawcy Klient podaje Numer Umowy w Procesie Zmiany Sprzedawcy i numer PESEL albo numer NIP.
- 4. Użytkownik może dokonać łączenia swojego Konta z dowolną liczbą Partnerów Handlowych i Umów w Procesie Zmiany Sprzedawcy, stosownie do decyzji Użytkownika i łączących Użytkownika z E.ON Polska stosunków umownych.
- 5. Proces łączenia Konta może nastąpić:
	- a. drogą elektroniczną po zalogowaniu się Użytkownika do Serwisu lub
	- b. telefonicznie za pośrednictwem telefonicznego Centrum Kontaktu z Klientem lub
	- c. osobiście w Salonie E.ON, z wyłączeniem firm i instytucji, którym przydzielono opiekuna lub
	- d. drogą elektroniczną podczas Rejestracji do Serwisu.

### **VI. Funkcjonalności i usługi Serwisu**

- 1. Aktualny zakres usług oferowanych Użytkownikowi dostępny jest w Serwisie, w zakładce Pomoc oraz na stroni[e https://www.eon.pl/mojeon.](https://www.eon.pl/mojeon)
- 2. W związku z ciągłym rozwojem Serwisu, zakres usług oraz zakres funkcjonalny Serwisu może ulegać modyfikacjom. Informacje o modyfikacjach są publikowane w Serwisie.
- 3. Zmiana zakresu funkcjonalnego lub zakresu usług w Serwisie nie wymaga zmiany Regulaminu.
- 4. E.ON Polska zastrzega sobie prawo czasowego lub bezterminowego ograniczania, zawieszenia lub zmiany usług lub funkcjonalności Serwisu.
- 5. W ramach Serwisu dostępne są m.in. następujące usługi i funkcjonalności (wyliczenie ma charakter poglądowy):
	- a. Edycja danych podanych podczas Rejestracji: adresu mejlowego, Loginu oraz Hasła;
	- b. Wgląd i aktualizacja danych określonych w zawartej Umowie;
	- c. Informacja o usługach, z których korzysta Użytkownik w ramach Umowy;

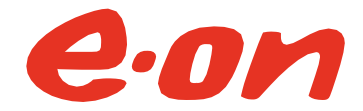

- d. Informacja o produktach nieenergetycznych, z których Użytkownik korzysta w ramach Umowy lub innej umowy zawartej przez Użytkownika z E.ON Polska;
- e. Wgląd do dokumentów rozliczeniowych wystawianych w formie elektronicznej;
- f. Wgląd do informacji o szczegółach rozliczeń, w tym do informacji o wysokości należności i terminach płatności;
- g. Dokonywanie płatności należności za pośrednictwem Serwisu;
- h. Wgląd do wykresów zużycia energii elektrycznej i zużycia gazu ziemnego;
- i. Zarządzanie zgodami na przetwarzanie danych osobowych;
- j. Otrzymywanie faktur w formie elektronicznej (tzw. e-faktura) według zasad określonych w pkt VI. ppkt 8. poniżej;
- k. Aktywacja i dezaktywacja dodatkowych (opcjonalnych) usług w Serwisie;
- l. Udostępnianie Konta na zasadach i w celu określonym w odrębnym regulaminie;
- m. Usługa e-odczyt na zasadach uregulowanych odrębnym regulaminem.
- 6. Dla Użytkownika dostępne w ramach Serwisu są tylko dane zaciągnięte do Serwisu w ramach lub w związku z Procesem łączenia Konta. Do niektórych funkcjonalności Serwisu mogą mieć zastosowanie postanowienia odrębnych regulaminów, przy czym w zakresie nieobjętym tymi regulaminami zastosowanie znajdują postanowienia Regulaminu.
- 7. Prezentacje danych w Serwisie, w tym prezentacje graficzne nie mogą służyć do weryfikacji danych podawanych przez E.ON Polska na dokumentach rozliczeniowych. W przypadku różnic, nadrzędne są dane uwidocznione na oryginałach dokumentów rozliczeniowych. Jeśli dokumenty rozliczeniowe wystawiane są w formie elektronicznej, na zasadach określonych w pkt VI. ppkt 8. poniżej, nadrzędne są dane uwidocznione na dokumentach rozliczeniowych wystawionych w formie elektronicznej jako e-faktura.
- 8. E-faktura.
	- 8.1. Na zasadach określonych poniżej, Użytkownik może korzystać z udostępnianych przez E.ON Polska w Serwisie, w formie elektronicznej, w formacie pdf, dokumentów rozliczeniowych z tytułu usługi świadczonej przez E.ON Polska na rzecz Klienta w ramach Umowy ("e-faktura").
	- 8.2. W ramach e-faktury, w Serwisie udostępniane są następujące rodzaje dokumentów:
		- a. faktura będąca fakturą elektroniczną w rozumieniu art. 2 pkt 32) ustawy z dnia 11 marca 2004 roku o podatku od towarów i usług,
		- b. faktura korygująca w rozumieniu art. 106j ustawy z dnia 11 marca 2004 roku o podatku od towarów i usług,
		- c. prognoza zużycia w rozumieniu Umowy.
	- 8.3. Warunkiem skorzystania z e-faktury w ramach aktywnego Konta Umowy jest udzielenie przez Klienta lub w imieniu Klienta zgody na wystawienie i udostępnienie w Serwisie e-faktury dla danego Konta Umowy. Zgoda, o której mowa w zdaniu poprzednim jest zgodą w rozumieniu art. 106n ust. 1 ustawy z dnia 11 marca 2004 roku o podatku od towarów i usług.

W przypadku zmiany systemowej po stronie E.ON Polska, polegającej na zamknięciu dotychczasowego i otwarciu nowego Konta Umowy, wynikającej ze złożonego przez Klienta lub w imieniu Klienta, w zakresie Umowy, pozytywnie rozpatrzonego wniosku o:

- a. zmianę okresu rozliczeniowego; lub
- b. zmianę grupy taryfowej; lub
- c. wynikającej z zawarcia Aneksu, aktywne na dotychczasowym Koncie Umowy:

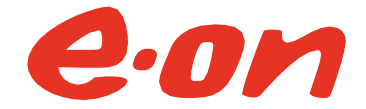

- e-faktura.
- powiadomienia o udostępnieniu dokumentu rozliczeniowego w ramach e-faktury w Serwisie,
- powiadomienia o zbliżającym się terminie płatności, z chwilą otwarcia nowego Konta Umowy, są na nim aktywowane.
- 8.4. Aktywowanie e-faktury jest równoznaczne z udzieleniem zgody, o której mowa w ppkt 8.3. powyżej Regulaminu.
- 8.5. Uprawniony Użytkownik może aktywować e-fakturę dla Konta Umowy w jeden z następujących sposobów:
	- a. samodzielnie w Serwisie, w zakładce Usługi, postępując zgodnie z zawartymi w tej zakładce wskazówkami;
	- b. telefonicznie, przez kontakt z Centrum Kontaktu z Klientem, przez zlecenie pracownikowi Centrum Kontaktu z Klientem dokonania czynności faktycznej polegającej na aktywacji za uprawnionego Użytkownika e-faktury w Serwisie dla wskazanego przez uprawnionego Użytkownika Konta Umowy;
	- c. w Salonie E.ON, przez zlecenie pracownikowi Salonu E.ON dokonania czynności faktycznej polegającej na aktywacji za uprawnionego Użytkownika e-faktury w Serwisie dla wskazanego przez uprawnionego Użytkownika Konta Umowy.
- 8.6. W okresie, w którym e-faktura dla Konta Umowy jest aktywna w rozumieniu Regulaminu, właściwe dla Konta Umowy dokumenty rozliczeniowe są udostępniane tylko w Serwisie i nie są doręczane w formie papierowej. Udostępnienie dokumentu w ramach e-faktury następuje z chwilą jego wystawienia i utworzenia w formacie pdf przez E.ON Polska, z uwzględnieniem czasu niezbędnego na transfer dokumentu z systemów bilingowych do Serwisu. Dokumenty w formie e-faktury są dostępne dopóki Konto Umowy jest aktywne w Serwisie.
- 8.7. Uprawniony Użytkownik może dezaktywować e-fakturę dla Konta Umowy w jeden z następujących sposobów:
	- a. samodzielnie w Serwisie, w zakładce Usługi, postępując zgodnie z zawartymi w tej zakładce wskazówkami;
	- b. telefonicznie, przez kontakt z Centrum Kontaktu z Klientem, przez zlecenie pracownikowi Centrum Kontaktu z Klientem dokonania czynności faktycznej polegającej na dezaktywacji za uprawnionego Użytkownika e-faktury w Serwisie dla wskazanego przez uprawnionego Użytkownika Konta Umowy;
	- c. w Salonie E.ON, przez zlecenie pracownikowi Salonu E.ON dokonania czynności faktycznej polegającej na dezaktywacji za uprawnionego Użytkownika efaktury w Serwisie dla wskazanego przez uprawnionego Użytkownika Konta Umowy.
- 8.8. W okresie, w którym e-faktura dla Konta Umowy nie jest aktywna w rozumieniu Regulaminu, udostępnione do czasu dezaktywacji e-faktury dokumenty rozliczeniowe są nadal dostępne w Serwisie pod warunkiem aktywnego Konta Umowy w Serwisie.
- 8.9. Od chwili dezaktywacji e-faktury dla Konta Umowy, dokumenty rozliczeniowe wystawione dla Konta Umowy będą doręczane w formie papierowej.
- 8.10. Bez konieczności odrębnej dyspozycji ze strony uprawnionego Użytkownika, z chwilą aktywacji e-faktury w Serwisie, następuje uruchomienie powiadomień o udostępnieniu dokumentu rozliczeniowego w ramach e-faktury aktywowanej dla

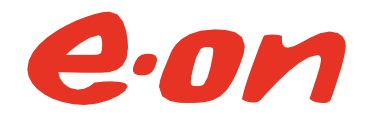

Konta Umowy. Uprawniony Użytkownik może w każdej chwili dezaktywować powiadomienia o udostępnieniu dokumentu rozliczeniowego w ramach e-faktury dla Konta Umowy. Dezaktywacja powiadomień nie wpływa na możliwość korzystania z e-faktury. Dezaktywacja może nastąpić w sposób właściwy dla odwołania zgody na otrzymywanie powiadomień o udostępnieniu dokumentu rozliczeniowego w ramach e-faktury w Serwisie (pkt 8.14. poniżej).

- 8.11. Pod warunkiem braku dezaktywacji przez uprawnionego Użytkownika powiadomień o udostępnieniu dokumentu rozliczeniowego w ramach e-faktury uruchomionych dla Konta Umowy z chwilą aktywacji e-faktury w Serwisie albo jeśli aktywna jest zgoda uprawnionego Użytkownika na otrzymywanie powiadomień o udostępnieniu dokumentu rozliczeniowego w ramach e-faktury w Serwisie, wyrażona w sposób, o którym mowa w ppkt 8.13., poniżej, na adres mejlowy podany w Serwisie, w zakładce Ustawienia, będą wysyłane powiadomienia o udostępnieniu dokumentu rozliczeniowego w ramach e-faktury.
- 8.12. Zgoda, o której mowa w ppkt 8.11. nie jest niezbędna dla korzystania z e-faktury. Odwołanie zgody na otrzymywanie powiadomień może nastąpić w dowolnym momencie.
- 8.13. Udzielenie zgody na otrzymywanie powiadomień o udostępnieniu dokumentu rozliczeniowego w ramach e-faktury w Serwisie może nastąpić w jeden z następujących sposobów:
	- a. samodzielnie w Serwisie, w zakładce Usługi, postępując zgodnie z zawartymi w tej zakładce wskazówkami;
	- b. telefonicznie, przez kontakt z Centrum Kontaktu z Klientem, przez zlecenie pracownikowi Centrum Kontaktu z Klientem dokonania czynności faktycznej polegającej na aktywacji za uprawnionego Użytkownika powiadomień o udostępnieniu dokumentu rozliczeniowego w ramach e-faktury w Serwisie;
	- c. w Salonie E.ON, przez zlecenie pracownikowi Salonu E.ON dokonania czynności faktycznej polegającej na aktywacji za uprawnionego Użytkownika powiadomień o udostępnieniu dokumentu rozliczeniowego w ramach e-faktury w Serwisie.
- 8.14. Odwołanie zgody na otrzymywanie powiadomień o udostępnieniu dokumentu rozliczeniowego w ramach e-faktury w Serwisie może nastąpić w jeden z następujących sposobów:
	- a. samodzielnie w Serwisie, w zakładce Usługi, postępując zgodnie z zawartymi w tej zakładce wskazówkami;
	- b. telefonicznie, przez kontakt z Centrum Kontaktu z Klientem, przez zlecenie pracownikowi Centrum Kontaktu z Klientem dokonania czynności faktycznej polegającej na dezaktywacji za uprawnionego Użytkownika powiadomień o udostępnieniu dokumentu rozliczeniowego w ramach e-faktury w Serwisie;
	- c. w Salonie E.ON, przez zlecenie pracownikowi Salonu E.ON dokonania czynności faktycznej polegającej na dezaktywacji za uprawnionego Użytkownika powiadomień o udostępnieniu dokumentu rozliczeniowego w ramach e-faktury w Serwisie.
- 8.15. W razie nieudostępnienia dokumentu rozliczeniowego w ramach e-faktury dla Konta Umowy w Serwisie w terminie, w którym dany dokument rozliczeniowy jest udostępniany przez E.ON Polska lub w razie problemów technicznych z dostępem

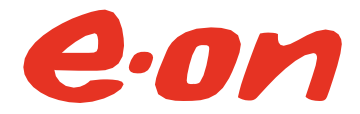

do dokumentu rozliczeniowego udostępnionego w ramach e-faktury, Użytkownik powinien niezwłocznie zawiadomić o tym E.ON Polska za pośrednictwem formularza kontaktowego w Serwisie, w trakcie wizyty w Salonie E.ON lub w drodze kontaktu z Centrum Kontaktu z Klientem.

- 8.16. Gdy przeszkody formalne lub techniczne uniemożliwią E.ON Polska wystawienie lub udostępnienie dokumentu rozliczeniowego w ramach e-faktury, dokument rozliczeniowy zostanie wystawiony i doręczony w formie papierowej.
- 8.17. W przypadku rozwiązania Umowy, dokument rozliczeniowy obejmujący rozliczenie końcowe w ramach Umowy zostanie wystawiony i doręczony w formie papierowej.
- 8.18. Przed rozwiązaniem Umowy lub dezaktywacją Konta Umowy w Serwisie, zaleca się pobranie przez Użytkownika z Serwisu udostępnionych dla Konta Umowy dokumentów rozliczeniowych.
- 8.19. W przypadku dezaktywacji e-faktury, ponowna aktywacja e-faktury może nastąpić na zasadach określonych w pkt. VI. ppkt 8.5. Regulaminu.
- 8.20. W przypadku dezaktywacji przez uprawnionego Użytkownika powiadomień o udostępnieniu dokumentu rozliczeniowego w ramach e-faktury uruchomionych dla Konta Umowy albo w razie odwołania zgody na otrzymywanie powiadomień o udostępnieniu dokumentu rozliczeniowego w ramach e-faktury w Serwisie, udzielenie zgody na otrzymywanie powiadomień albo ponowne udzielenie zgody na otrzymywanie powiadomień może nastąpić na zasadach określonych w pkt VI. ppkt 8.13. Regulaminu.
- 9. Powiadomienia o zbliżającym się terminie płatności.
	- 9.1. Na zasadach określonych poniżej, Użytkownik może korzystać z usługi polegającej na otrzymywaniu na adres mejlowy podany w Serwisie, w zakładce Umowy i Dane/Moje Dane powiadomień o zbliżającym się terminie płatności (dalej zwanej "powiadomieniem o płatności") na 7 dni przed terminem płatności oznaczonym w danym dokumencie rozliczeniowym wystawionym przez E.ON Polska.
	- 9.2. Powiadomienia o płatności otrzymuje każdy Użytkownik Serwisu, chyba że Użytkownik ten zrezygnował z usługi w sposób opisany w ppkt 9.4. W przypadku rezygnacji z powiadomień o płatności, Użytkownik może udzielić zgodę na otrzymywanie powiadomień w sposób wskazany w ppkt 9.3, a następnie zgodę tę odwołać w sposób opisany w ppkt 9.4.
	- 9.3. Udzielenie zgody na otrzymywanie powiadomień o płatności może nastąpić w jeden z następujących sposobów:
		- a. samodzielnie w Serwisie, w zakładce Usługi, postępując zgodnie z zawartymi w tej zakładce wskazówkami;
		- b. telefonicznie, przez kontakt z Centrum Kontaktu z Klientem, przez zlecenie pracownikowi Centrum Kontaktu z Klientem dokonania czynności faktycznej polegającej na aktywacji za uprawnionego Użytkownika powiadomień o płatności;
		- c. w Salonie E.ON, przez zlecenie pracownikowi Salonu E.ON dokonania czynności faktycznej polegającej na aktywacji za uprawnionego Użytkownika powiadomień o płatności.
	- 9.4. Odwołanie zgody na otrzymywanie powiadomień płatności może nastąpić w jeden z następujących sposobów:

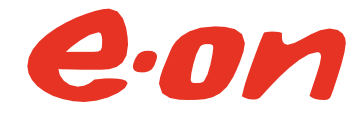

- a. samodzielnie w Serwisie, w zakładce Usługi, postępując zgodnie z zawartymi w tej zakładce wskazówkami;
- b. telefonicznie, przez kontakt z Centrum Kontaktu z Klientem, przez zlecenie pracownikowi Centrum Kontaktu z Klientem dokonania czynności faktycznej polegającej na aktywacji za uprawnionego Użytkownika powiadomień o płatności;
- c. w Salonie E.ON, przez zlecenie pracownikowi Salonu E.ON dokonania czynności faktycznej polegającej na aktywacji za uprawnionego Użytkownika powiadomień o płatności.
- 9.5. Zgoda, o której mowa w ppkt 9.4. nie jest niezbędna dla korzystania z e-faktury, ani powiadomienia o udostępnieniu dokumentu rozliczeniowego w ramach e-faktury dla Konta Umowy. Odwołanie zgody na otrzymywanie powiadomień o płatności może nastąpić w dowolnym momencie.

### **VII. Zasady korzystania z Serwisu**

- 1. Korzystanie z Serwisu przez Użytkownika nie wiąże się z pobieraniem przez E.ON Polska opłat z tego tytułu.
- 2. Serwis jest dostępny dla Użytkowników przez 24 godziny na dobę, przez 7 dni w tygodniu. Czasem właściwym dla Serwisu jest czas właściwy dla obszaru Polski.
- 3. E.ON Polska zastrzega sobie możliwość dokonywania przerw w dostępie do Serwisu w związku z koniecznością przeprowadzenia aktualizacji lub konserwacji.
- 4. E.ON Polska jest uprawniona do zablokowania dostępu do Konta w wypadku stwierdzenia korzystania z niego przez osoby niepełnoletnie, w sposób sprzeczny z Regulaminem, przepisami prawa lub dobrymi obyczajami.
- 5. W przypadku rozwiązania, wygaśnięcia lub zakończenia z jakiejkolwiek przyczyny Umowy, zostanie niezwłocznie zablokowany dostęp do danych tej Umowy w Serwisie.
- 6. Na adres mejlowy podany przy Rejestracji lub w toku korzystania z Serwisu mogą być przesyłane informacje wskazane wprost w Regulaminie, a także związane z kwestiami informacyjnymi, technicznymi czy obsługowymi Serwisu. W przypadku aktywowania przez Użytkownika opcjonalnych usług w Serwisie (na przykład przez wyrażenie zgód w zakładce Umowy i dane w sekcji Moje zgody), przesyłane będą również informacje wskazane w opisie takiej usługi.
- 7. W przypadku Użytkownika będącego Klientem mającym status konsumenta w rozumieniu art.  $22<sup>1</sup>$  ustawy z dnia 23 kwietnia 1964 roku – kodeks cywilny (Dz.U. 2022, poz. 1360 jt. ze zm) albo prowadzącego działalność gospodarczą jako jednoosobowy przedsiębiorca, którego Konto powiązane jest z jednym Partnerem Handlowym, na numer telefonu komórkowego zdefiniowany przez Użytkownika dla tego Partnera Handlowego mogą być przesyłane informacje związane z kwestiami technicznymi i obsługowymi Serwisu.

### **VIII. Proces zmiany warunków Umowy przez Serwis Mój E.ON**

1. W ramach Serwisu, Klient może otrzymać ofertę w przedmiocie sprzedaży energii elektrycznej lub najmu produktów nieenergetycznych. Udostępnione Klientowi oferty widoczne są w Serwisie za pośrednictwem notyfikacji systemowej oraz informacji w formie stosownego dostępnego w tym celu przycisku.

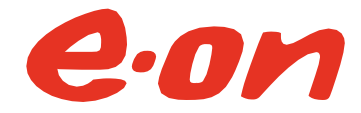

- 2. Skorzystanie z oferty dostępnej w Serwisie jest dobrowolne i przysługuje każdemu Klientowi spełniającemu łącznie następujące przesłanki:
	- a. Klient jest stroną zawartej z E.ON Polska kompleksowej umowy sprzedaży energii elektrycznej i świadczenia usług dystrybucji;
	- b. Umowa, do której miałby zostać zawarty Aneks nie jest w trakcie okresu wypowiedzenia lub - w przypadku Umowy zawartej na czas oznaczony - czas pozostający do końca czasu oznaczonego, na który Umowa została zawarta nie wynosi 14 dni albo krócej;
	- c. Klient nie wystąpił do E.ON Polska o ofertę dotyczącą Umowy, do której miałby zostać zawarty Aneks lub Klientowi nie została złożona przez E.ON Polska oferta dotycząca Umowy, do której miałby zostać zawarty Aneks, której Klient jeszcze nie przyjął, a termin na przyjęcie przez Klienta oferty jeszcze nie upłynął;
	- d. E.ON Polska posiada dane osobowe Klienta niezbędne do zawarcia Aneksu takie jak w szczególności imię i nazwisko/nazwa firmy, adres Punktu Poboru Energii, numer PESEL/NIP. W przypadku braku danych osobowych Klienta niezbędnych do zawarcia Aneksu, w Serwisie zostanie zaprezentowana informacja o konieczności skontaktowania się z Obsługą Klienta w celu uzupełnienia przez Klienta wymaganych danych.
	- e. Klient spełnia dodatkowe przesłanki wskazane w treści danej oferty.
- 3. Do zawarcia Aneksu za pośrednictwem Serwisu uprawniony jest jedynie Użytkownik będący Klientem E.ON Polska lub Użytkownik umocowany do zawarcia Aneksu w imieniu Klienta E.ON Polska. Przystępując do zawarcia Aneksu, Użytkownik oświadcza, że jest uprawniony do zawarcia Aneksu zgodnie ze zdaniem poprzedzającym.
- 4. Proces zawarcia Aneksu przebiega w następujących krokach:
	- a. Zapoznanie się Użytkownika z ofertą w Serwisie po kliknięciu w stosowny, dostępny w tym celu przycisk. Użytkownik zostaje przekierowany na ekran prezentacji dostępnych ofert. Na ekranie prezentacji ofert(y) Użytkownik może wybrać ofertę / jedną z prezentowanych ofert przez kliknięcie stosownego przycisku dostępnego w tym celu, a następnie kliknięcie przycisku przenoszącego na kolejny ekran.
	- b. Ekran konfiguracji oferty dodatkowej do oferty na sprzedaż energii elektrycznej po wybraniu oferty/jednej z ofert na sprzedaż energii elektrycznej, której elementem jest oferta dodatkowa energetyczna lub nieenergetyczna, Użytkownik zostaje przekierowany na stronę konfiguracji tej oferty dodatkowej. Użytkownik może zdefiniować parametry oferty dodatkowej (takie jak w szczególności liczba sztuk lub model) oraz wskazać adres dostawy (wraz z numerem telefonu komórkowego) na jaki E.ON Polska S.A. dokona ewentualnej dostawy na rzecz Klienta wynikającej z wybranej przez Klienta oferty dodatkowej.
	- c. Podsumowanie wybranej przez Użytkownika oferty po wybraniu oferty / jednej z ofert, Użytkownik zostaje przekierowany na ekran podsumowania wybranej oferty, gdzie udostępnione zostają Użytkownikowi Dokumenty Procesowe, podsumowanie zawartych na Umowie danych Użytkownika, w tym danych kontaktowych oraz możliwość udzielenia zgody na aktywację e-faktury. Ponadto, Użytkownikowi niebędącemu konsumentem w rozumieniu art.  $22<sup>1</sup>$ ustawy z dnia 23 kwietnia 1964 roku - kodeks cywilny udostępniona jest również sekcja umożliwiająca dodanie informacji o przedstawicielu Użytkownika zawierającym w jego imieniu Aneks (dane do uzupełnienia w takim przypadku: imię, nazwisko, a dodatkowo konieczność

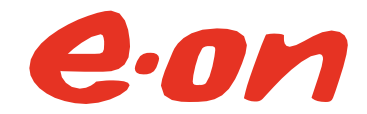

dołączenia skanu dokumentu pełnomocnictwa). W ramach wskazanej sekcji, Użytkownik jest zobowiązany do złożenia oświadczenia o umocowaniu do zawarcia Aneksu.

- d. Podsumowanie dotychczasowych czynności i poinformowanie Użytkownika o dalszych krokach niezbędnych do zawarcia Aneksu – po kliknięciu na ekranie podsumowania oferty (pkt c.) w przycisk przenoszący Użytkownika na ekran kolejny, Użytkownik otrzymuje potwierdzenie przyjęcia przez E.ON Polska zapytania o ofertę oraz informacje dotyczące dalszego przebiegu procesu.
- e. Zapoznanie się z Dokumentami Procesowymi przesłanymi na adres poczty elektronicznej wskazany przez Użytkownika – na podany w Serwisie adres mejlowy Użytkownik otrzymuje wiadomość zawierającą podsumowanie wybranej oferty, Dokumenty Procesowe oraz link umożliwiający akceptację przez Użytkownika warunków Aneksu oznaczony przyciskiem "Zawieram aneks z obowiązkiem zapłaty".
- f. Zawarcie Aneksu w przypadku woli zawarcia Aneksu na przesłanych Użytkownikowi warunkach, Użytkownik akceptuje ofertę złożoną Użytkownikowi przez E.ON Polska przez naciśnięcie przycisku "Zawieram aneks z obowiązkiem zapłaty". Kliknięcie w link opatrzony przyciskiem "Zawieram aneks z obowiązkiem zapłaty" powoduje przejście na stronę logowania do Serwisu. Z momentem poprawnego zalogowania do Serwisu przez Użytkownika następuje zawarcie Aneksu na warunkach wskazanych w przesłanej Użytkownikowi wiadomości elektronicznej. Po poprawnym zalogowaniu do Serwisu, Użytkownik otrzymuje, widoczny w Serwisie, komunikat systemowy o zawarciu Aneksu.
- g. Potwierdzenie zawarcia Aneksu przez E.ON Polska niezwłocznie po zawarciu Aneksu w sposób określony powyżej, na adres wskazany w Serwisie przez Użytkownika i wykorzystany do wysłania wiadomości opisanej w lit. e. powyżej wysłana zostaje wiadomość potwierdzająca zawarcie Aneksu, w tym datę zawarcia Aneksu.
- 5. E.ON Polska jest związana ofertą przesłaną na adres mejlowy wskazany przez Użytkownika (to znaczy Użytkownik może zawrzeć Aneks na warunkach określonych w ofercie) przez okres wskazany w wiadomości elektronicznej, o której mowa w pkt 4 lit. e. powyżej.
- 6. Dane o złożonej Użytkownikowi ofercie, przesłanej na adres poczty elektronicznej, wskazany przez Użytkownika w Serwisie, są widoczne w Serwisie w zakładce "Umowy i dane" przez okres wskazany w wiadomości elektronicznej, o której mowa w pkt 4 lit. e. powyżej albo do momentu zawarcia Aneksu.
- 7. Po zawarciu Aneksu (o ile do zawarcia Aneksu dojdzie), w Serwisie, w zakładce "Umowy i dane" udostępniona zostanie informacja o zawartym Aneksie wraz z Dokumentami Procesowymi.
- 8. Klient zostanie poinformowany o upływie terminu związania ofertą (to znaczy upływie terminu na zawarcie Aneksu na warunkach określonych w ofercie) jeden dzień po tym terminie.
- 9. E.ON Polska zastrzega, że czas wysłania przez E.ON Polska jakiejkolwiek wiadomości elektronicznej do Użytkownika w procesie zmiany warunków Umowy, może wynosić do 2 dni roboczych od momentu działania Użytkownika w Serwisie skutkującego, zgodnie z pkt a.-f. powyżej wysłaniem wiadomości elektronicznej do Użytkownika.

### **IX. Ochrona danych osobowych**

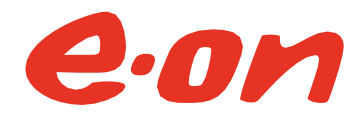

- 1. E.ON Polska jest administratorem danych osobowych Klienta będącego osobą fizyczną w rozumieniu Rozporządzenia Parlamentu Europejskiego i Rady (UE) 2016/679 z dnia 27 kwietnia 2016 r. w sprawie ochrony osób fizycznych w związku z przetwarzaniem danych osobowych i w sprawie swobodnego przepływu takich danych oraz uchylenia dyrektywy 95/46/WE (dalej Rozporządzenie).
- 2. Podczas przekazywania przez Użytkownika danych osobowych na cele związane Rejestracją lub Procesem łączenia Konta, E.ON Polska przekazuje Użytkownikowi wszelkie informacje, o których mowa w art. 13 Rozporządzenia, o którym mowa w ust. 1 powyżej, w formie umożliwiającej ich zapisanie na nośniku danych Użytkownika i umożliwiającej wydrukowanie, jak również ustawicznie udostępnia te dane w stopce strony Serwisu pod nazwą Obowiązek Informacyjny. W przypadku Użytkownika, który nie dokona Procesu łączenia Konta, powyższe informacje przekazywane są jednorazowo w toku Rejestracji lub pierwszego logowania w przypadku zmiany tych informacji.
- 3. E.ON Polska S.A. przekazuje Klientowi informacje, o których mowa w art. 13 Rozporządzenia, o którym mowa w ust. 1 powyżej, również po skorzystaniu przez Klienta z prawa do uzupełnienia niekompletnych danych osobowych, jak również przed udzieleniem przez Klienta za pośrednictwem Serwisu zgód na przetwarzanie jego danych osobowych na cele określone w treści zgód dostępnych w zakładce Umowy i dane w sekcji Moje zgody.

### **X. Uprawnienia związane z przetwarzaniem danych osobowych**

- 1. Klientowi, który:
	- (1) nie jest osobą prawną lub jednostką organizacyjną nieposiadającą osobowości prawnej, której ustawa przyznaje zdolność prawną,
	- (2) i który zarazem ukończył Proces łączenia Konta, w ramach funkcjonalności Serwisu i za jego pośrednictwem umożliwia się korzystanie z następujących uprawnień związanych z przetwarzaniem danych osobowych:
		- a. prawo dostepu do danych osobowych polegające na otrzymaniu kopii danych osobowych podlegających przetwarzaniu (tzw. ekstrakcja);
		- b. prawo sprostowania nieprawidłowych danych osobowych lub żądania uzupełnienia niekompletnych danych osobowych;
		- c. prawo wyrażenia lub cofnięcia zgód na przetwarzanie danych osobowych w celu określonym w treści każdej ze zgód;
		- d. prawo wniesienia, za pośrednictwem formularza kontaktowego w Serwisie, sprzeciwu wobec przetwarzania danych osobowych;
		- e. prawo ograniczenia przetwarzania danych osobowych;
		- f. prawo żądania przeniesienia danych, które przetwarzamy tj. możesz je otrzymać w ustrukturyzowanym, powszechnie używanym formacie nadającym się do odczytu maszynowego oraz masz prawo przesłać te dane innemu administratorowi.

Do powyższych funkcjonalności odpowiednio stosuje się pkt VI. ppkt 1 - 4 Regulaminu.

2. W celu skorzystania przez Klienta, o którym mowa w pkt X. ppkt 1, nieprowadzącego działalności gospodarczej, za pośrednictwem Serwisu z prawa dostępu do danych i otrzymania kopii danych osobowych, poprzez Serwis należy skorzystać z linku: <https://mojeon.pl/Wnioski/Zloz-wniosek/Ekstrakt-danych> i postępować zgodnie z instrukcją zamieszczoną na tej stronie. Dane są udostępnione w formie wygenerowanego automatycznie pliku, do którego adres zostanie Klientowi przekazany za pośrednictwem wiadomości

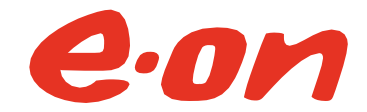

mejlowej i będzie wymagał autoryzacji poprzez sms. Wygenerowany plik nadaje się do wielokrotnego odtworzenia i zapisu, a dostępny jest pod wygenerowanym adresem przez 30 dni od dnia jego wygenerowania.

- 3. W celu skorzystania przez Klienta, o którym mowa w pkt X. ppkt 1, prowadzącego działalność gospodarczą, z prawa dostępu do danych i otrzymania kopii danych osobowych należy wypełnić wniosek znajdujący się na stronie: [https://www.eon.pl/pl/~/media/eon-](https://www.eon.pl/pl/~/media/eon-Group/eon/Polska/Dokumenty/FAQ/wazne-dokumenty/wzor-formularza-o-kopie-danych-osobowych.pdf)[Group/eon/Polska/Dokumenty/FAQ/wazne-dokumenty/wzor-formularza-o-kopie-danych](https://www.eon.pl/pl/~/media/eon-Group/eon/Polska/Dokumenty/FAQ/wazne-dokumenty/wzor-formularza-o-kopie-danych-osobowych.pdf)[osobowych.pdf](https://www.eon.pl/pl/~/media/eon-Group/eon/Polska/Dokumenty/FAQ/wazne-dokumenty/wzor-formularza-o-kopie-danych-osobowych.pdf) i złożyć go za pośrednictwem Centrum kontaktu.
- 4. W celu skorzystania za pośrednictwem Serwisu z prawa sprostowania nieprawidłowych danych osobowych, po zalogowaniu do Serwisu, należy wejść w zakładkę Umowy i dane w sekcji Moje dane, wprowadzić na formularzu prawidłowe dane osobowe w miejsce nieprawidłowych oraz zaakceptować zmianę. W przypadku skorzystania za pośrednictwem Serwisu z prawa do uzupełnienia niekompletnych danych osobowych, należy postępować zgodnie ze zdaniem poprzedzającym, z tym zastrzeżeniem, że nowe dane osobowe wprowadzane są w puste pola formularza. Sprostowanie lub uzupełnienie następuje automatycznie przez ujawnienie nowych lub sprostowanych danych w zakładce Umowy i dane w sekcji Moje dane, jak również przez odnotowanie tej operacji w zakładce Ustawienia w sekcji Historia konta.
- 5. E.ON Polska zastrzega sobie możliwość ograniczenia rodzajów danych osobowych, o których sprostowanie lub uzupełnienie można wystąpić za pośrednictwem Serwisu.
- 6. Każdy Klient uprawniony jest również za pośrednictwem Serwisu w zakładce Umowy i dane w sekcji Moje zgody do:
	- a. wyrażenia zgody na przetwarzanie danych osobowych do celów określonych w treści każdej ze zgód;
	- b. cofnięcia zgody na przetwarzanie danych osobowych do celów określonych w treści zgody uprzednio wyrażonej.

Z każdego z powyższych uprawnień można skorzystać przez zaznaczenie odpowiedniej opcji w zakładce Umowy i dane w sekcji Moje zgody.

- 7. W celu skorzystania przez Klienta, o którym mowa w pkt X. ppkt 1, nieprowadzącego działalności gospodarczej, za pośrednictwem Serwisu z prawa do przeniesienia danych, które przetwarzamy, poprzez Serwis należy skorzystać z linka: [https://mojeon.pl/Wnioski/Zloz](https://mojeon.pl/Wnioski/Zloz-wniosek/Przeniesienie-danych)[wniosek/Przeniesienie-danych](https://mojeon.pl/Wnioski/Zloz-wniosek/Przeniesienie-danych) i postępować zgodnie z instrukcją zamieszczoną na tej stronie. Dane są udostępnione w formie wygenerowanego automatycznie pliku, do którego link zostanie przekazany nowemu Administratorowi za pośrednictwem wiadomości mejlowej i będzie wymagał autoryzacji poprzez sms. W procesie należy wskazać dane nowego administratora w formularzu dostępnym pod linkiem [https://mojeon.pl/Wnioski/Zloz](https://mojeon.pl/Wnioski/Zloz-wniosek/Przeniesienie-danych)[wniosek/Przeniesienie-danych](https://mojeon.pl/Wnioski/Zloz-wniosek/Przeniesienie-danych). Wygenerowany plik nadaje się do wielokrotnego odtworzenia i zapisu, a dostępny jest pod wygenerowanym adresem przez 30 dni od dnia jego wygenerowania.
- 8. W celu skorzystania przez Klienta, o którym mowa w pkt X. ppkt 1, prowadzącego działalność gospodarczą, z prawa do przeniesienia danych, które przetwarzamy, należy wypełnić wniosek znajdujący się na stronie: [https://www.eon.pl/pl/~/media/Innogy-](https://www.eon.pl/pl/~/media/Innogy-Group/eon/Polska/Dokumenty/FAQ/wazne-dokumenty/wzor-formularza-o-przeniesienie-danych-osobowych-do-nowego-administratora.pdf)[Group/eon/Polska/Dokumenty/FAQ/wazne-dokumenty/wzor-formularza-o-przeniesienie](https://www.eon.pl/pl/~/media/Innogy-Group/eon/Polska/Dokumenty/FAQ/wazne-dokumenty/wzor-formularza-o-przeniesienie-danych-osobowych-do-nowego-administratora.pdf)[danych-osobowych-do-nowego-administratora.pdf](https://www.eon.pl/pl/~/media/Innogy-Group/eon/Polska/Dokumenty/FAQ/wazne-dokumenty/wzor-formularza-o-przeniesienie-danych-osobowych-do-nowego-administratora.pdf) i złożyć go za pośrednictwem Centrum kontaktu.

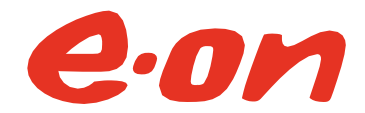

9. Prawo do korzystania z praw określonych w ppkt. 1 powyżej za pośrednictwem Serwisu nie wyłącza lub ogranicza praw Klienta do korzystania z tych lub innych uprawnień związanych z przetwarzaniem danych osobowych za pośrednictwem innych form kontaktu z E.ON Polska, w tym poprzez kontakt z Centrum Kontaktu.

#### **XI. Prawo do blokady lub usunięcia Konta**

- 1. Użytkownik za pośrednictwem Serwisu uprawniony jest w każdym momencie do dezaktywowania Konta, kierując żądanie przez formularz kontaktowy w Serwisie lub przez Centrum kontaktu z Klientem.
- 2. W razie blokady Konta przez Użytkownika, konto zostanie dezaktywowane, co uniemożliwi dostęp do Serwisu. Dostęp do takiego konta może zostać przywrócony przez skierowanie prośby do Centrum kontaktu z Klientem.
- 3. W przypadku braku wniosku o przywrócenie dostępu do Konta, blokada Konta będzie utrzymana do momentu usunięcia Konta przez Użytkownika, a w przypadku nieusunięcia Konta - do momentu przedawnienia roszczeń Użytkownika z tytułu zawartych przez Użytkownika umów z E.ON Polska lub związanych z przetwarzaniem danych osobowych Użytkownika w Serwisie Mój E.ON, chyba że Użytkownik wniesie sprzeciw określony w pkt X ppkt 1.2 lit. d) Regulaminu. Użytkownik za pośrednictwem Serwisu uprawniony jest w każdym momencie do usunięcia Konta, kierując żądanie przez formularz kontaktowy w Serwisie lub przez Centrum kontaktu z Klientem.
- 4. W razie usunięcia Konta przez Użytkownika, Użytkownik traci dostęp do Serwisu, a E.ON Polska przestaje przetwarzać dane osobowe Użytkownika w celu świadczenia na jego rzecz usług drogą elektroniczną w zakresie Serwisu.
- 5. Usunięcie Konta może nastąpić również w przypadku skorzystania przez Użytkownika z prawa do ograniczenia przetwarzania jego danych osobowych na cele związane ze świadczeniem na jego rzecz usług drogą elektroniczną, ponieważ warunkiem korzystania z Serwisu jest możliwość przetwarzania danych osobowych Użytkownika przez E.ON Polska na cele związane ze świadczeniem usługi drogą elektroniczną. Żądanie usunięcia Konta Użytkownik może złożyć przez kontakt z Centrum Kontaktu z Klientem. Skorzystanie przez Użytkownika z prawa do ograniczenia przetwarzania danych następuje w przypadkach określonych w informacji przekazywanej zgodnie z pkt IX ppkt 2 lub 3 Regulaminu i - zależnie od przypadku - ograniczenie przetwarzania danych osobowych w Serwisie może spowodować blokadę Konta, usunięcie Konta lub niedostępność pełnej funkcjonalności Serwisu.
- 6. Jeżeli wniosek, o którym mowa w pkt 5 powyżej będzie niejednoznaczny, zwłaszcza, jeżeli nie będzie wiadome w jakim zakresie Użytkownik żąda ograniczenia przetwarzania danych osobowych bądź z jakiego uprawnienia związanego z przetwarzaniem jego danych osobowych Użytkownik chce skorzystać, E.ON Polska skontaktuje się z Użytkownikiem w celu ustalenia treści żądania Użytkownika. W przypadku potwierdzenia przez Użytkownika żądania ograniczenia przetwarzania danych osobowych na cele związane ze świadczeniem na jego rzecz usługi drogą elektroniczną w zakresie Serwisu wobec zaistnienia jednego z przypadków określonych w informacji przekazywanej zgodnie z pkt IX ppkt 2 lub 3 Regulaminu, Konto to zostanie odpowiednio zablokowane, usunięte lub nastąpi ograniczenie pełnej funkcjonalności Serwisu, zaś E.ON Polska przestanie przetwarzać dane osobowe Użytkownika w celu świadczenia na jego rzecz usług drogą elektroniczną w zakresie Serwisu, za wyjątkiem przechowywania w przypadku blokady Konta lub ograniczenia dostępu do pełnej

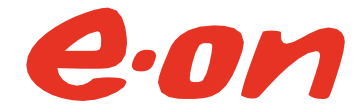

funkcjonalności Serwisu. Użytkownik zostanie uprzednio poinformowany o konsekwencjach swojego żądania.

7. W przypadku Użytkownika, który nie dokonał Procesu łączenia Konta, Konto ulega automatycznemu usunięciu po upływie 6 miesięcy od daty Rejestracji.

## **XII. Zasady bezpieczeństwa**

- 1. Użytkownik ponosi pełną odpowiedzialność za wszelkie dyspozycje, które zostały złożone i zrealizowane za pośrednictwem Serwisu.
- 2. Użytkownik zobowiązany jest zabezpieczyć Hasło i Login, PESEL lub NIP, numer Partnera Handlowego lub numer Umowy przed ujawnieniem osobom trzecim.
- 3. Użytkownik zobowiązany jest do wylogowania się z Serwisu z chwilą zakończenia korzystania z Serwisu.
- 4. Użytkownik jest zobowiązany do wprowadzania danych osobowych tylko do pól do tego celu przeznaczonych.
- 5. Klient lub Użytkownik ponosi odpowiedzialność za skutki wynikłe z korzystania z dostępu do Serwisu przez osoby niepowołane, które weszły w posiadanie Loginu i Hasła Użytkownika, numeru PESEL (albo numeru NIP), numeru Partnera Handlowego lub numeru Umowy, jeśli Klient lub Użytkownik nie dochował należytej staranności lub ostrożności w zapewnieniu ich bezpieczeństwa.
- 6. Użytkownik jest zobowiązany do bieżącej kontroli prawidłowości wykonania wprowadzonych w Serwisie dyspozycji, a w razie stwierdzenia nieprawidłowości, do kontaktu z E.ON Polska poprzez Centrum kontaktu z Klientem.
- 7. Zakazane jest nadużywanie Serwisu lub innych środków komunikacji elektronicznej E.ON Polska, jak też dostarczanie do lub za ich pośrednictwem treści:
	- a. bezprawnych, w tym naruszających przepisy prawa, dobre obyczaje czy prawa lub dobra osobiste;
	- b. powodujących przeciążenie lub utrudnienia w pracy systemów, w tym systemów teleinformatycznych E.ON Polska w rozumieniu ustawy z dnia 18 lipca 2002 roku o świadczeniu usług drogą elektroniczną (tj. Dz.U.2020.344 ze zm.).

# **XIII. Wymagania techniczne**

- 1. Prawidłowe korzystanie ze wszystkich funkcjonalności lub usług Serwisu wymaga spełnienia następujących minimalnych wymagań technicznych:
	- a. najnowsze wersje przeglądarki internetowej: Internet Explorer, Mozilla Firefox, Google Chrome, Opera, Apple Safari;
	- b. minimalna rozdzielczość ekranu 360 x 480 pikseli;
	- c. instalacja dodatkowego oprogramowania, jeżeli jest to wskazane w konkretnej części Serwisu;
	- d. dostęp do Internetu.
- 2. E.ON Polska nie kontroluje środowiska informatycznego po stronie Użytkownika, w tym problemów lub ograniczeń technicznych oprogramowania lub sprzętu komputerowego, a które w szczególności uniemożliwiają Użytkownikowi korzystanie z Serwisu w całości lub w części.

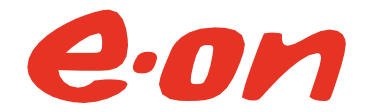

3. Konieczne jest upewnienie się przez Użytkownika we własnym zakresie, na własny koszt i ryzyko czy środowisko informatyczne Użytkownika jest odpowiednio zabezpieczone przed złośliwym oprogramowaniem.

#### **XIV. Informacje, Zgłaszanie Uwag i Reklamacji**

- 1. Klient może zasięgać informacji, zgłaszać uwagi i reklamacje związane z Serwisem za pomocą formularza do kontaktu z E.ON Polska, dostępnego w ramach Serwisu lub za pośrednictwem Centrum Kontaktu z Klientem.
- 2. Zapytania, uwagi lub reklamacje powinny zawierać: imię, nazwisko, numer Partnera Handlowego i dokładny adres nadawcy (nie dotyczy formy kontaktu za pomocą formularza dostępnego w ramach Serwisu), jak również dokładny opis i powód zgłoszenia.
- 3. Rozpatrzenie zgłoszenia związanego z Serwisem nastąpi w najszybszym możliwym terminie w formie elektronicznej, pisemnej lub telefonicznej, przy czym Reklamacje będą rozpoznawane na warunkach i w terminie, określonych w Umowie.

### **XV. Postanowienia końcowe**

- 1. E.ON Polska zastrzega prawo zmiany Regulaminu. W zakresie postanowień dotyczących Klientów zmiana Regulaminu może nastąpić z ważnych przyczyn. Za ważne przyczyny uznaje się: wprowadzenie nowych lub nowelizacje obowiązujących przepisów prawnych, a także mające wpływ na Serwis: zmiany w systemie teleinformatycznym, informatycznym, zmiany w E.ON Polska lub zmiany w ofercie lub usługach.
- 2. O zmianie Regulaminu, E.ON Polska poinformuje na stronie internetowej, w Serwisie lub za pośrednictwem adresu mejlowego Użytkownika podanego w Serwisie.
- 3. Korzystanie z Serwisu jest możliwe tylko dla Użytkowników, którzy zaakceptowali aktualną wersję Regulaminu.
- 4. W sprawach nieuregulowanych w Regulaminie zastosowanie mają przepisy powszechnie obowiązującego prawa.
- 5. Spory wynikające z korzystania z Serwisu lub związane z Serwisem będą rozpatrywane w ramach jurysdykcji sądów polskich, przez właściwy sąd powszechny.